*John Carter presents*

## Word-Pages-Writer Acomparison

### INTRODUCTION

### ❖ Demonstrations will be included

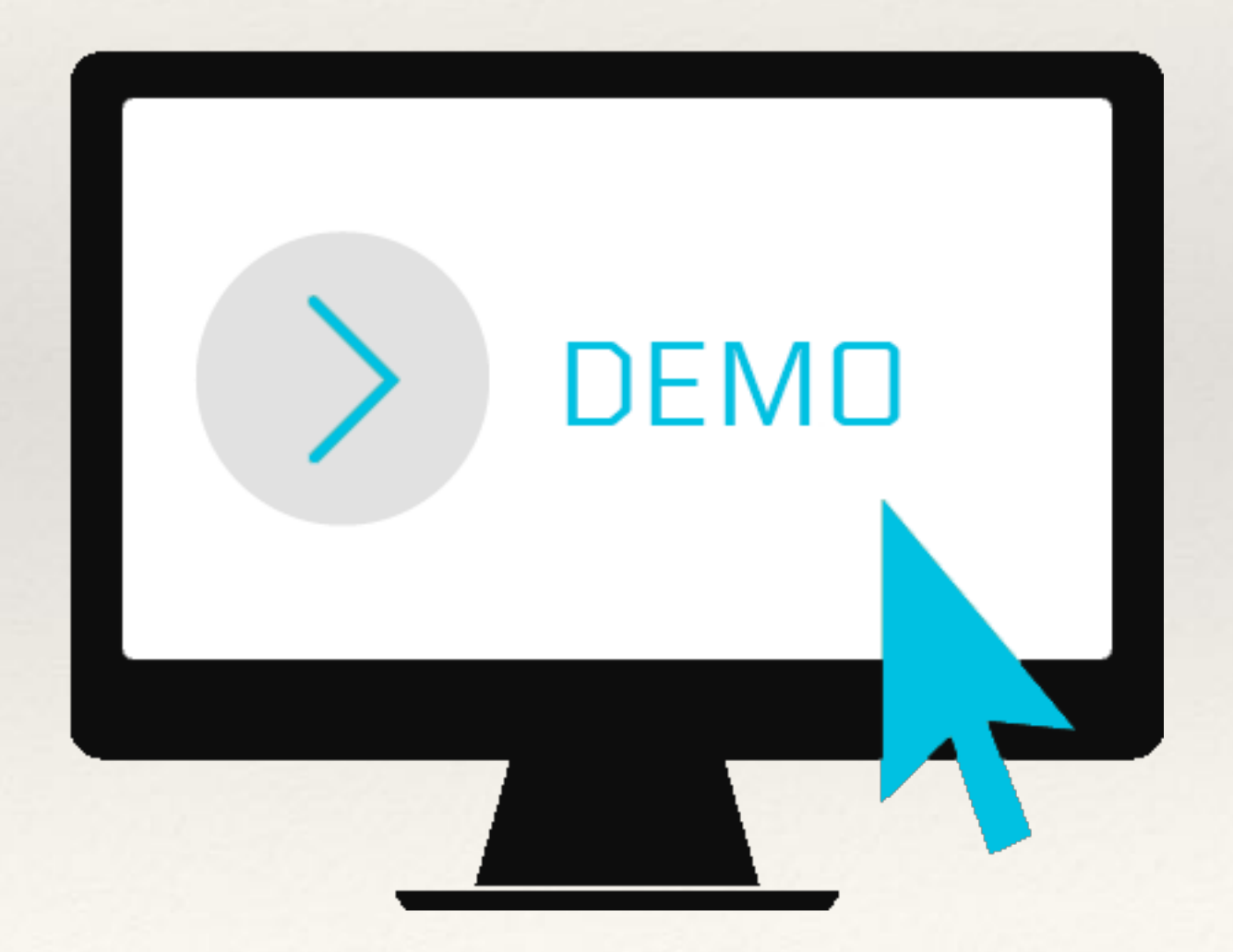

### INTRODUCTION

### ❖ This is not a workshop

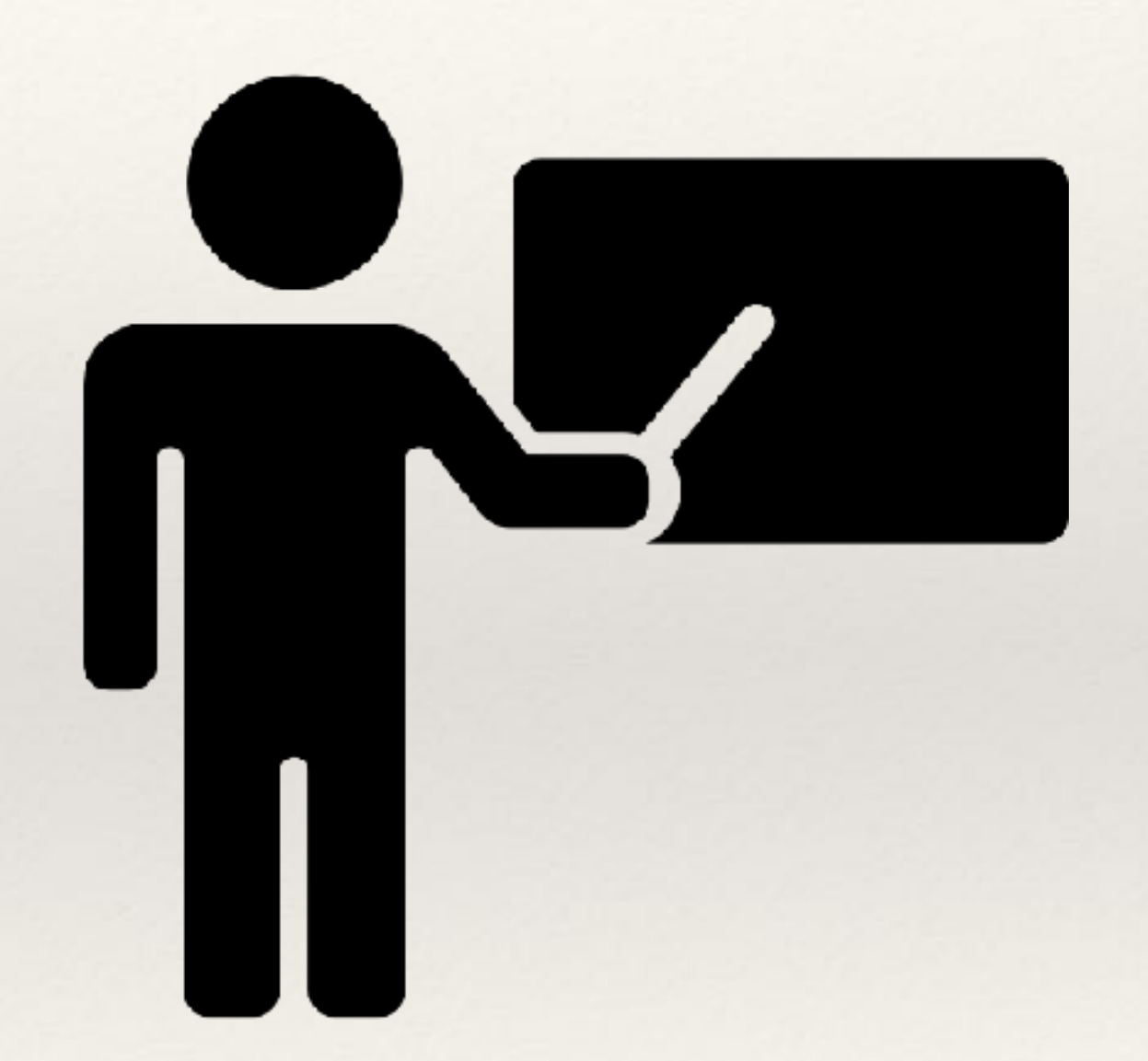

### Basic Tasks

### Diary, Letter, or Blog No Formatting

All apps are equivalent

## Accessing a Document

.**pages** only for Pages .**doc**, **.docx** for all apps .**odt** for Word and Writer

### Keyboard Shortcuts

Cut: Cmd-X Copy: Cmd-C Paste: Cmd-V New: Cmd-N Open: Cmd-O Close: Cmd-W Save: Cmd-S Print: Cmd-P

### File Menu

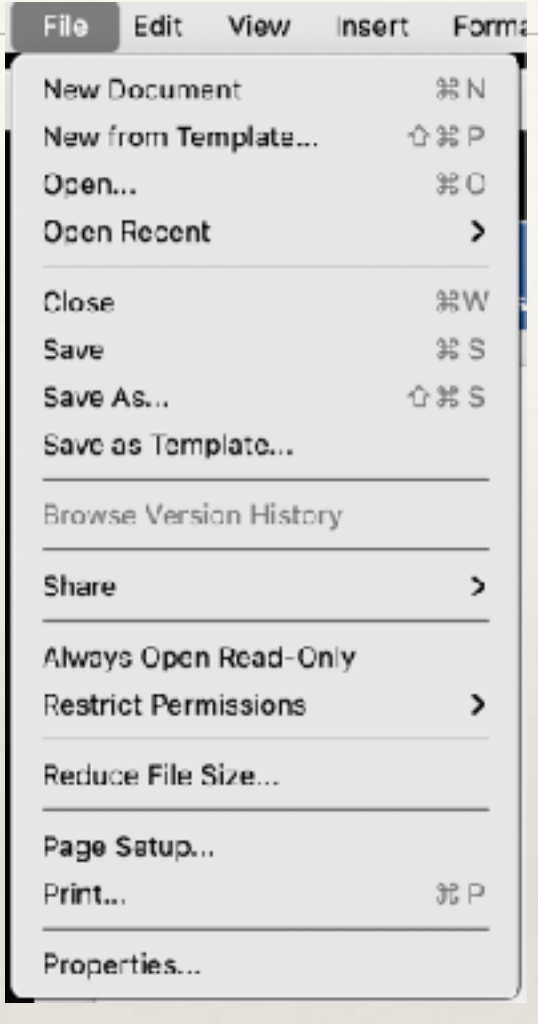

Word

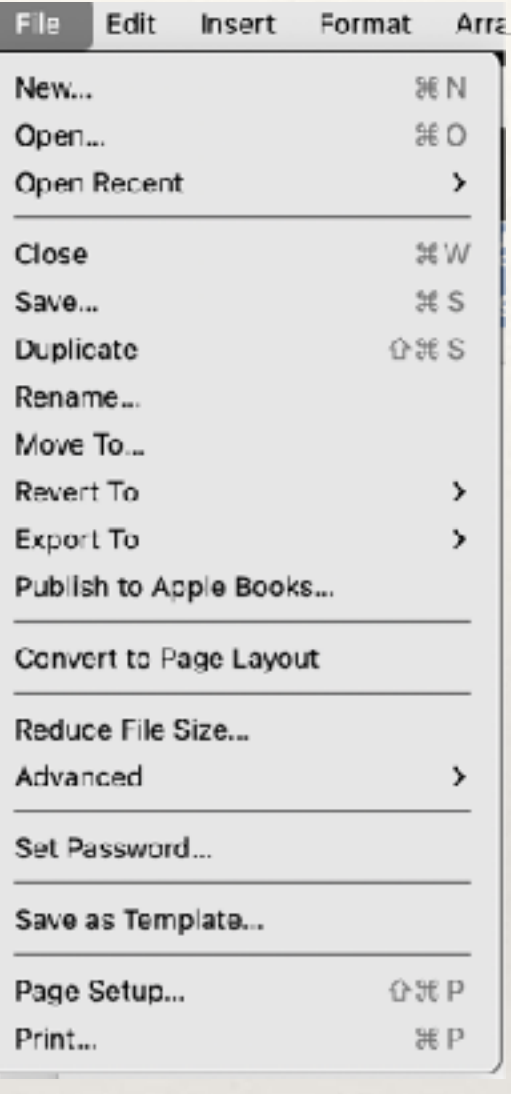

Pages

٨

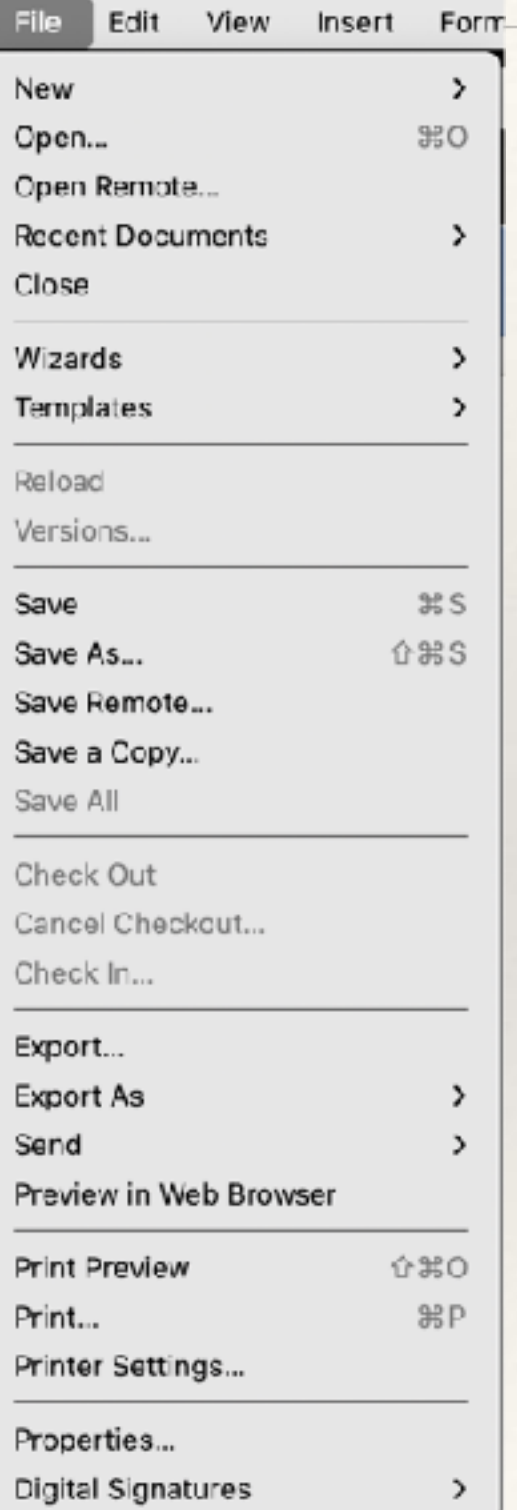

## Edit Menu

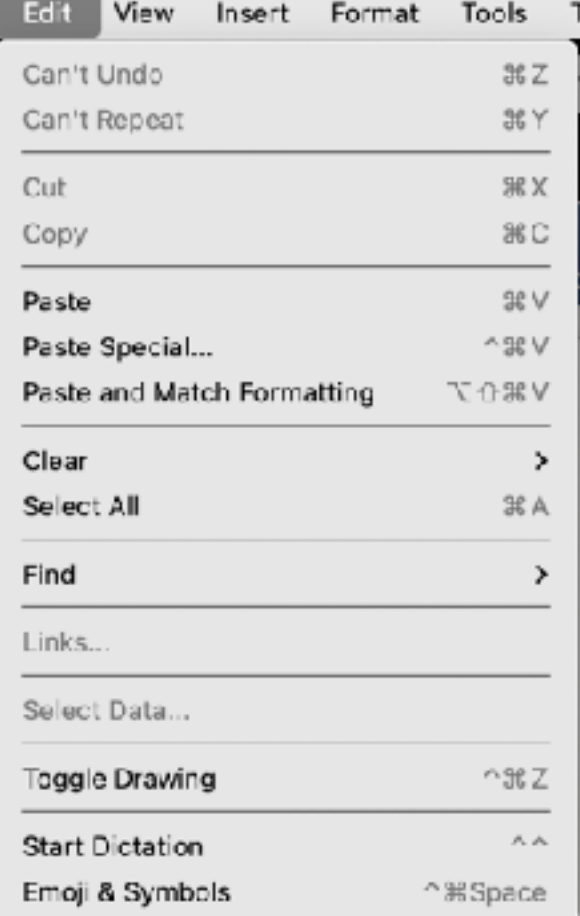

Word

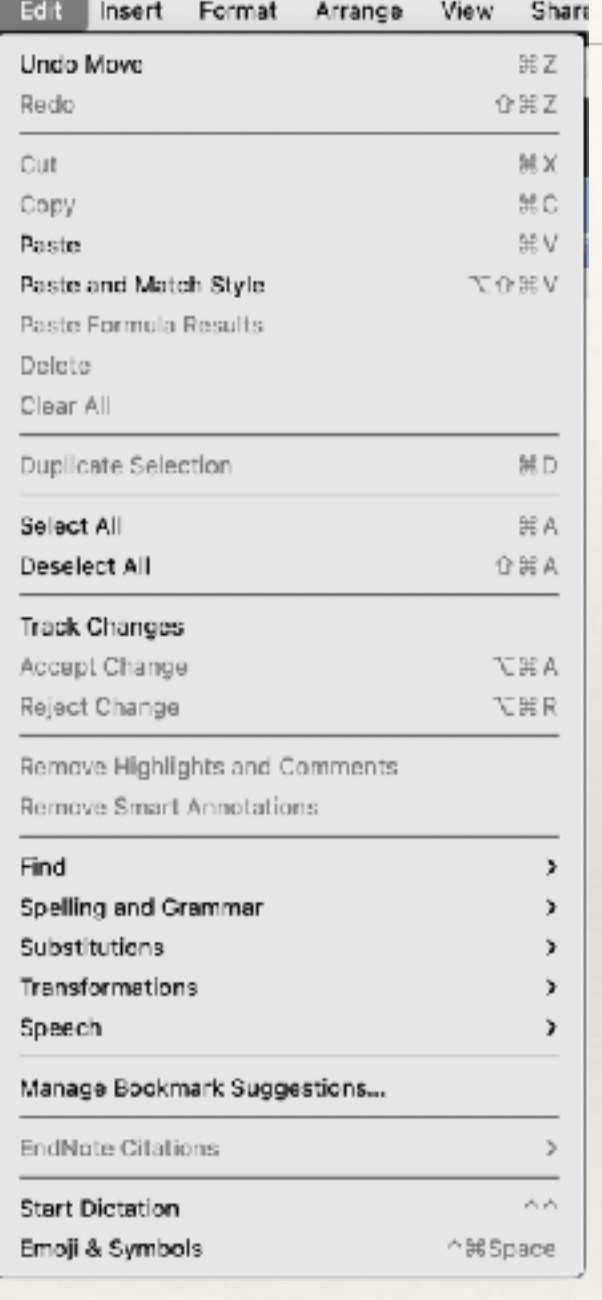

Pages

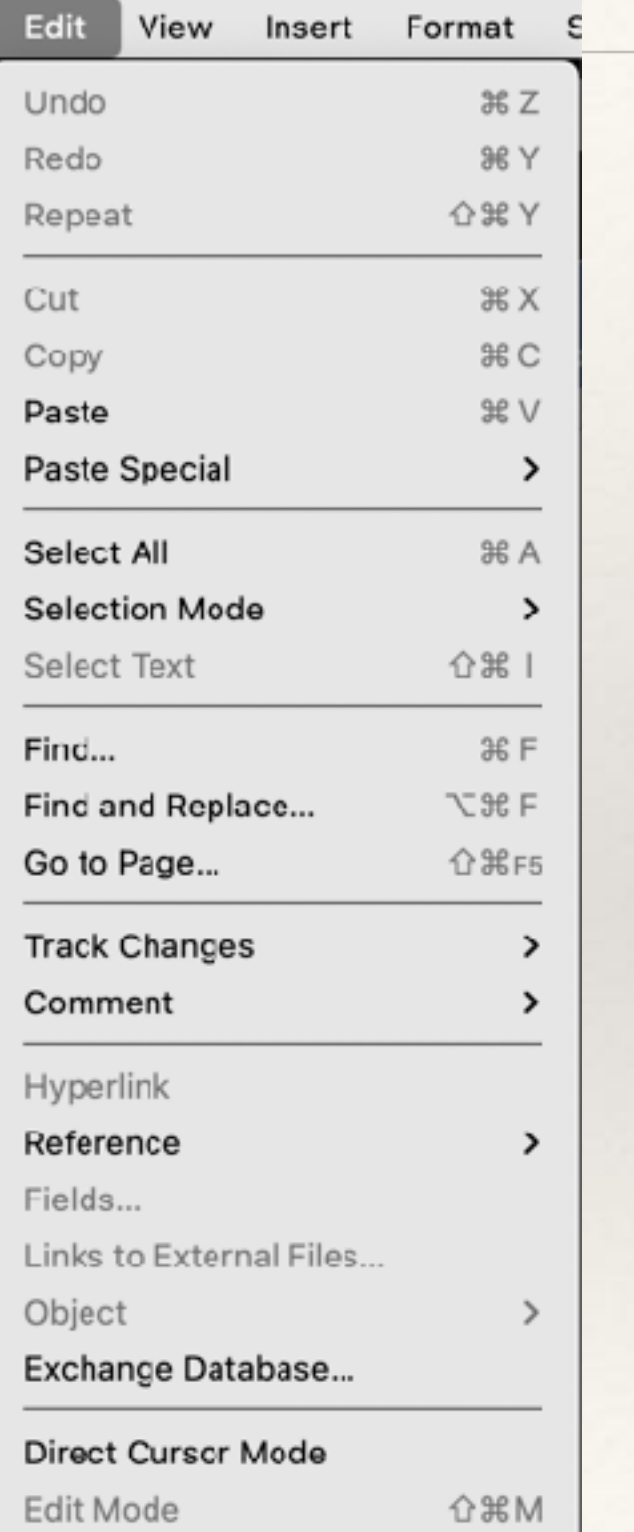

## Menu List

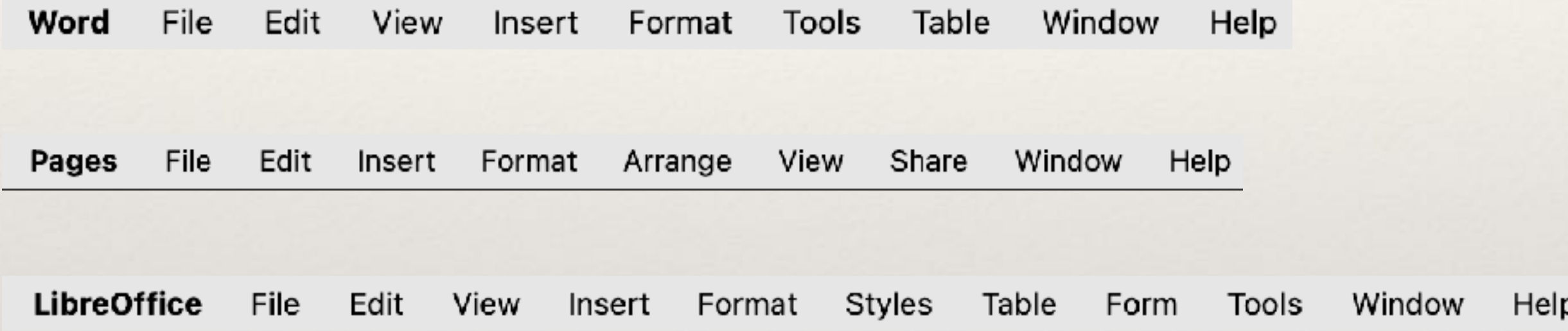

# Formatting Tools

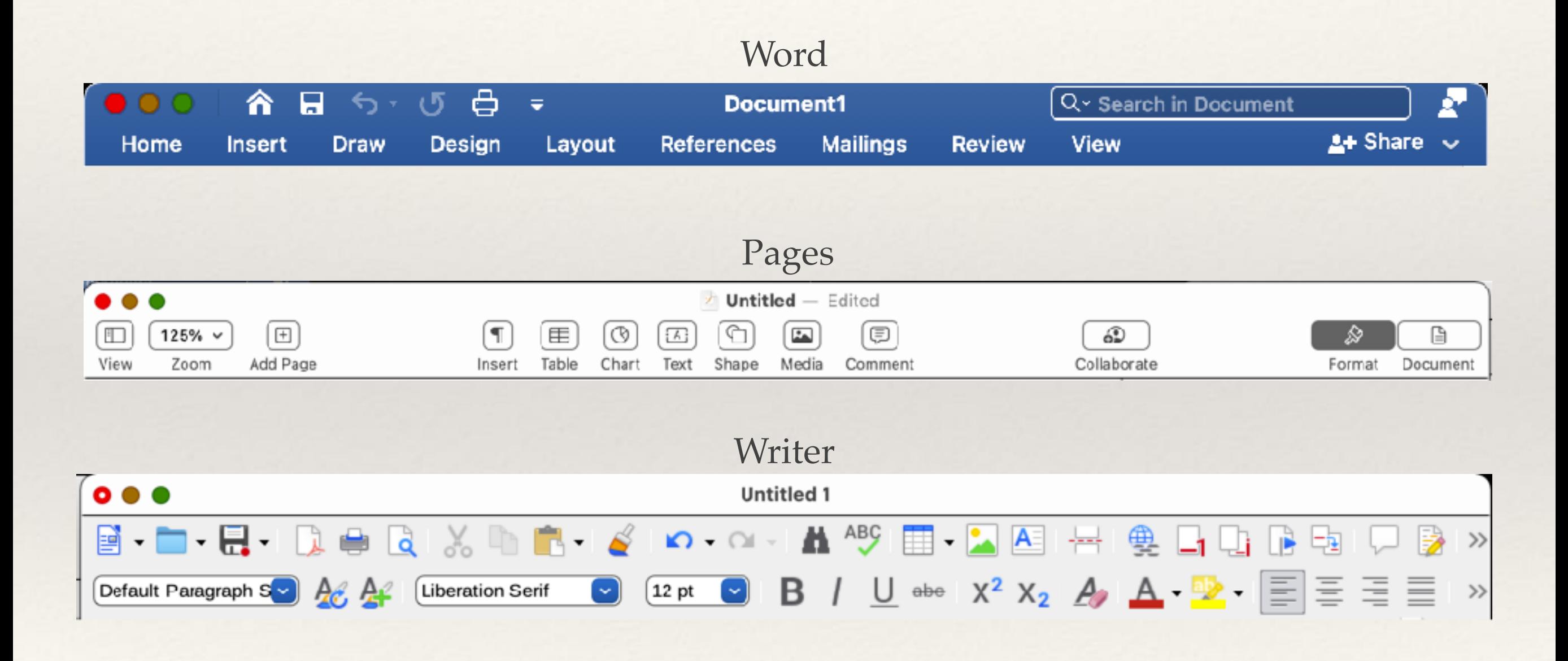

## Writer GUI Variants

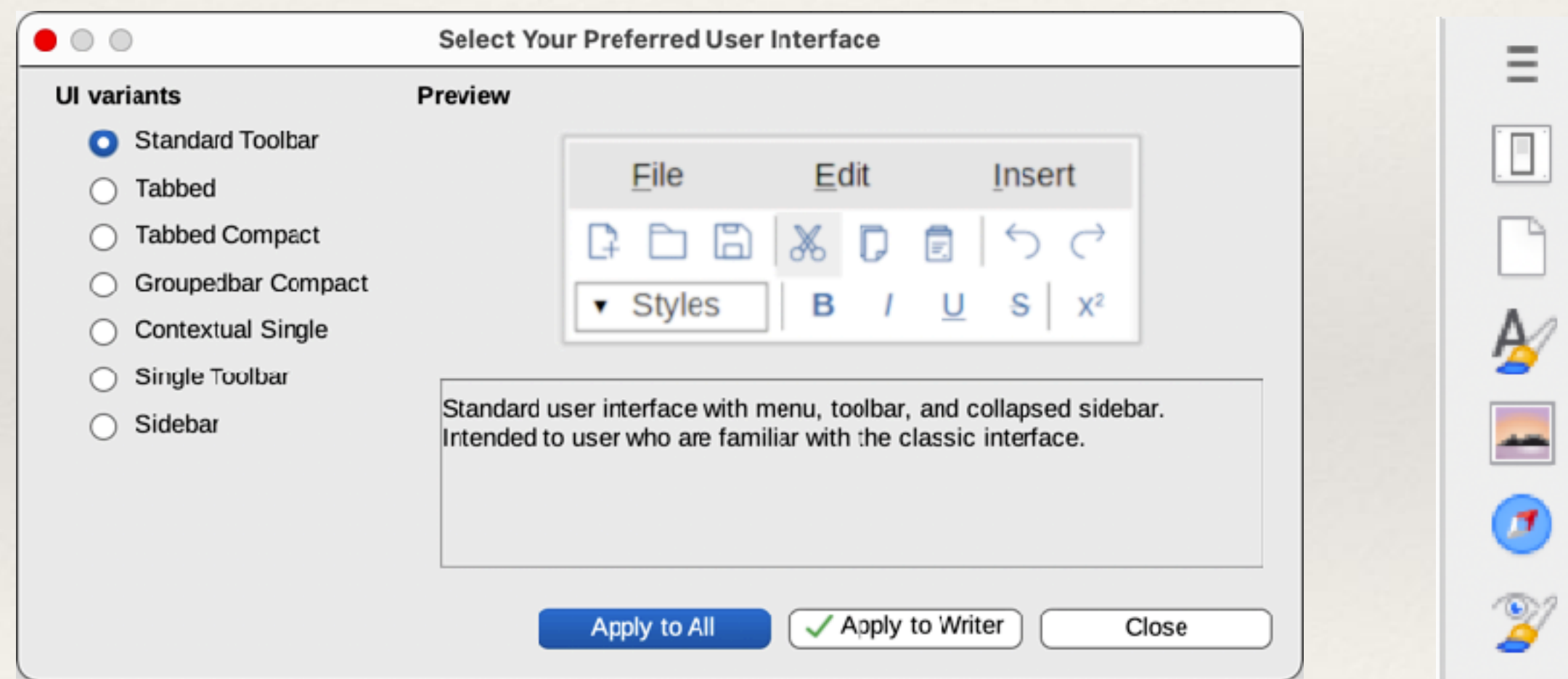

## Templates

- ❖ One kind: Document Many Variations
- ❖ Portrait vs Landscape
- ❖ Size

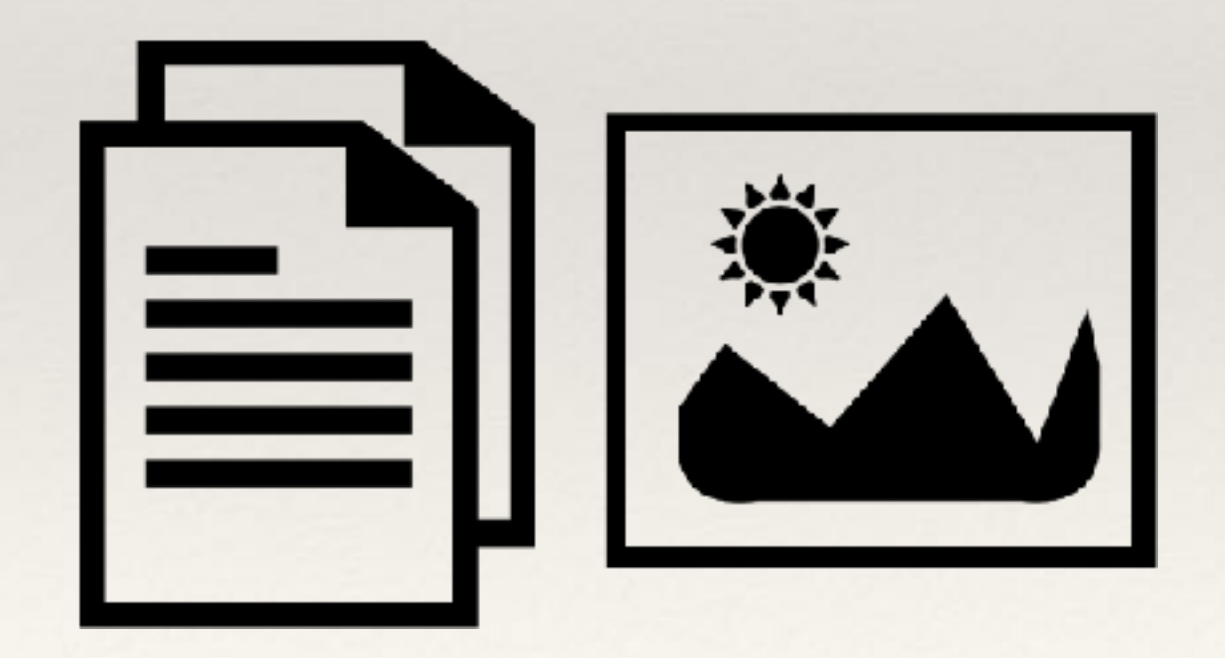

### Templates - Word

Blank Take Notes Calendar Resume Letter List Journal Outline Research Paper

**Newsletter** Brochure Flyer Business Recipe Menu Catalog Family Update

### Templates - Pages

Basic Reports Books - Portrait Books - Landscape Letters Resumes Flyers & Posters

**Newsletters** Cards Envelopes Business Cards **Certificates** Miscellaneous My Templates

### Templates - Writer

Business Letter Business Card CV Resume Default Modern

51 Categories Downloadable: <https://extensions.libreoffice.org/templates>

### User Interface

⊊

目

Bookmarks

 $\triangle$ 

画

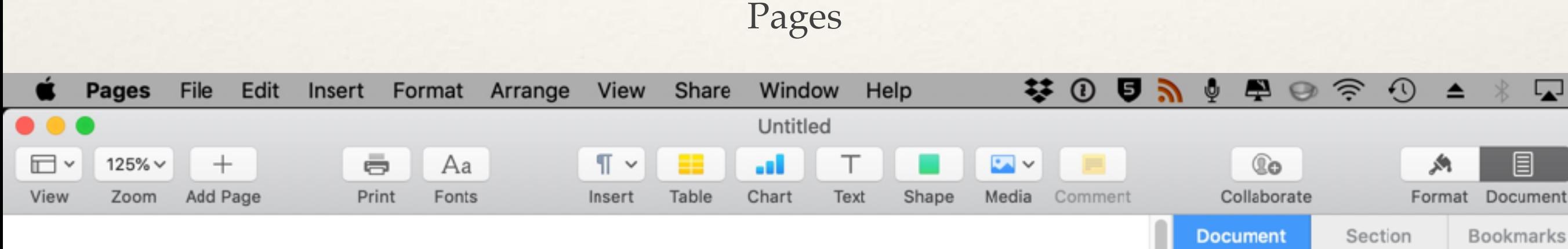

### User Interface

#### Word

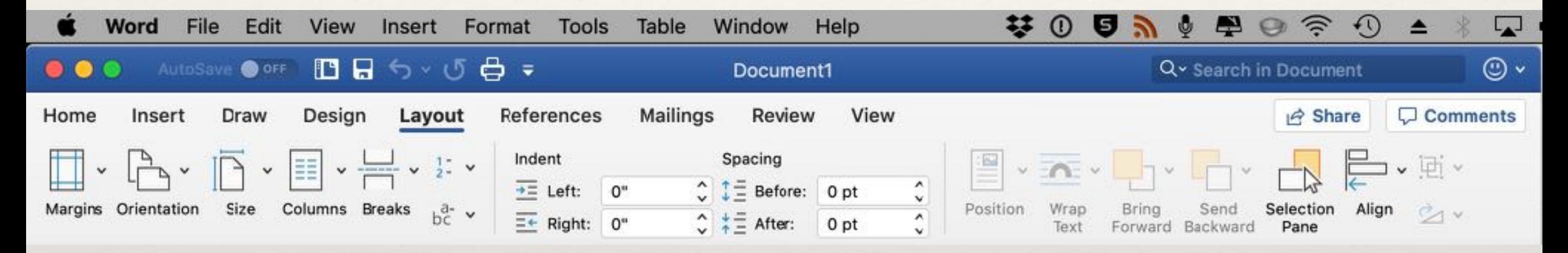

### User Interface

#### Writer

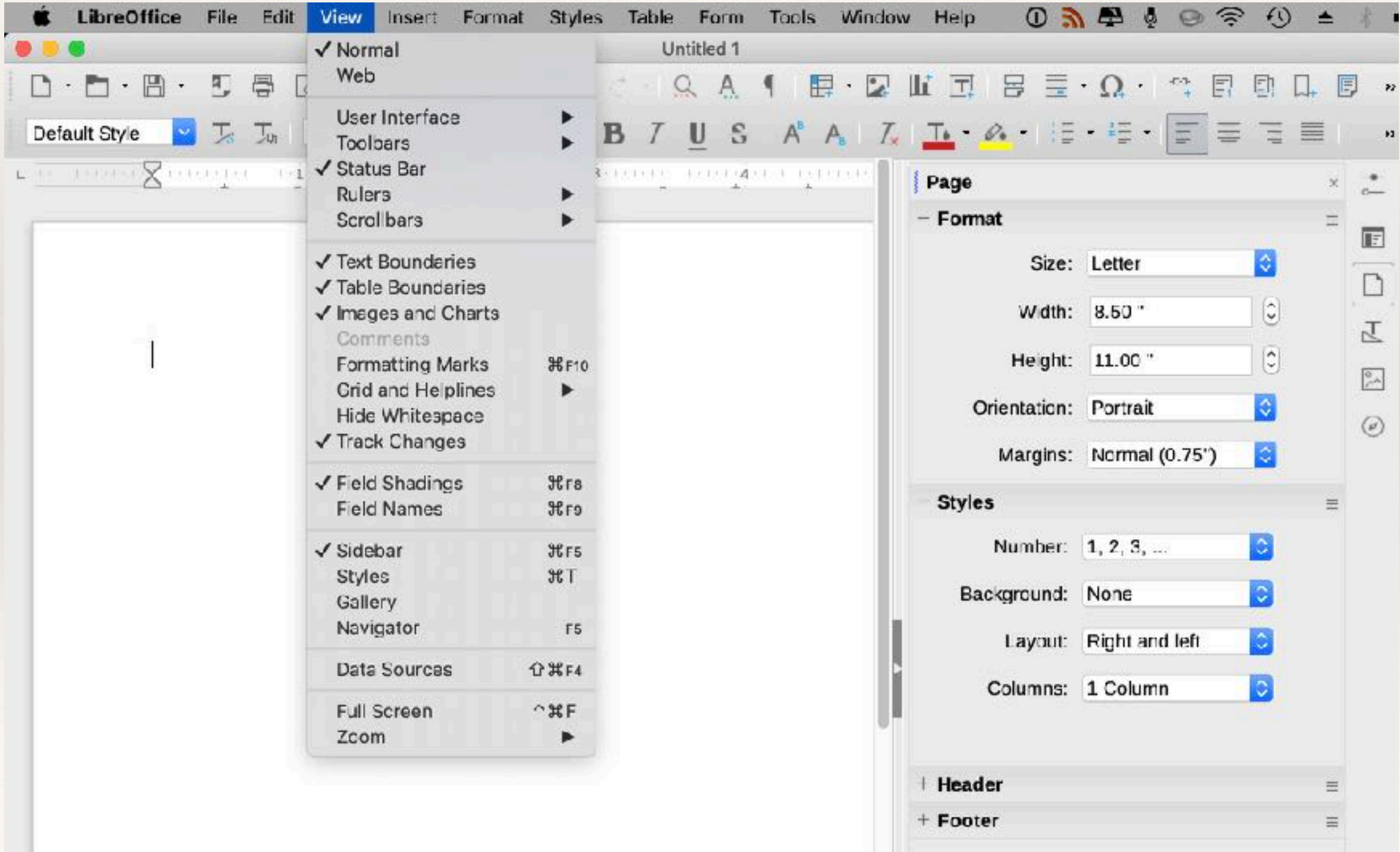

## Paragraph Styles - Pages

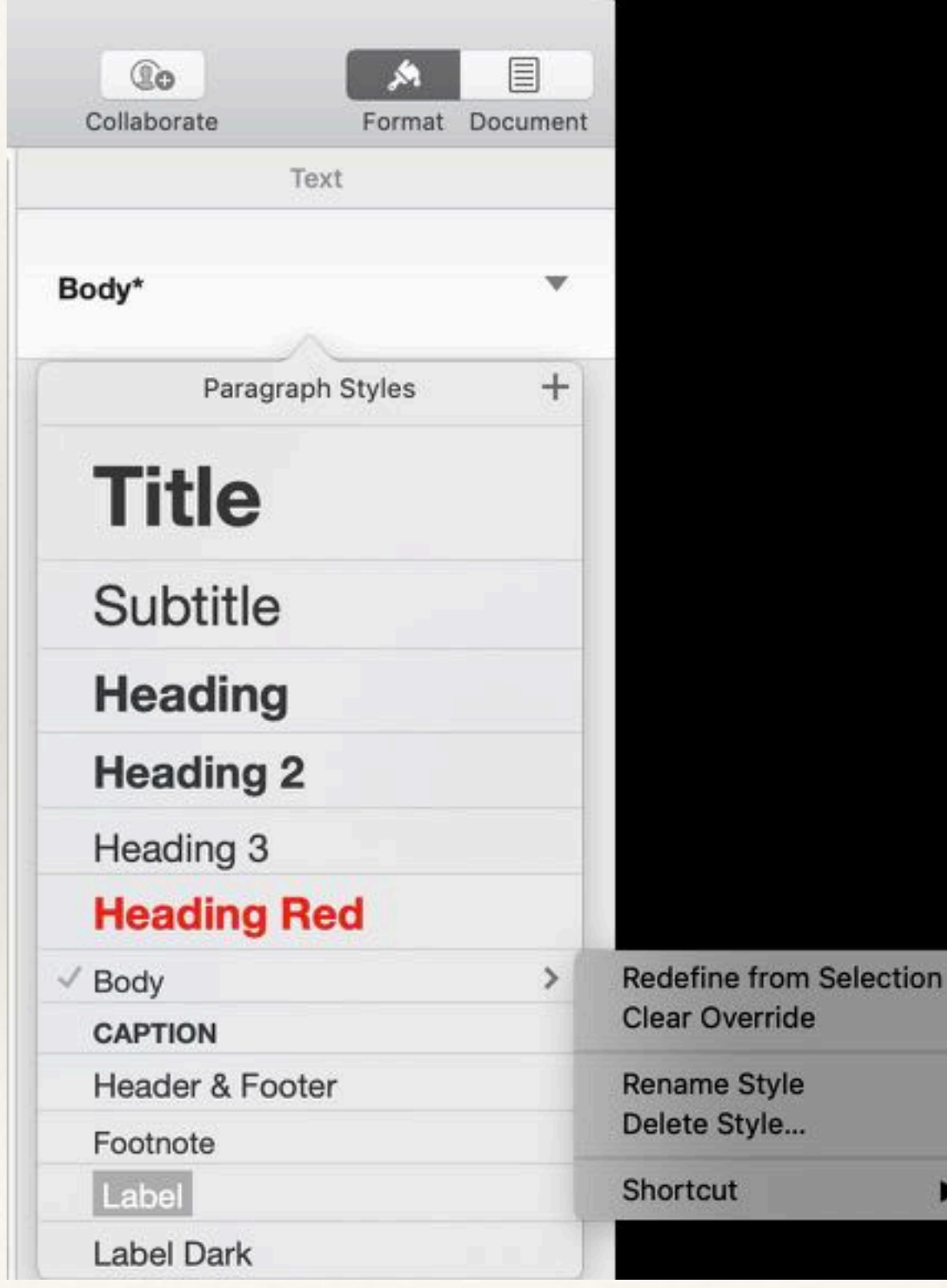

## Paragraph Styles - Word

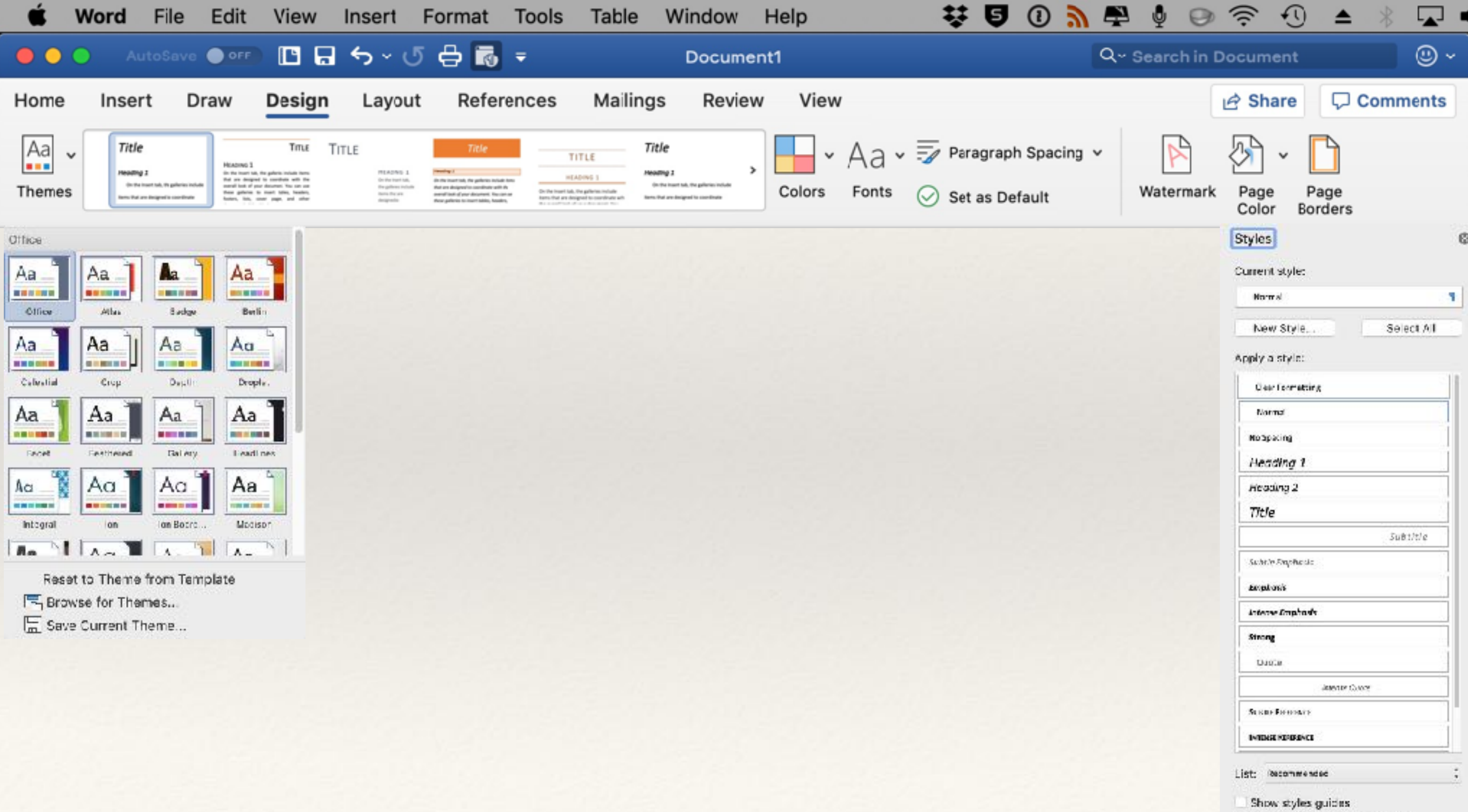

Show direct formatting guides

## Paragraph Styles - Writer

Form

▶ ь

 $\wedge$ M

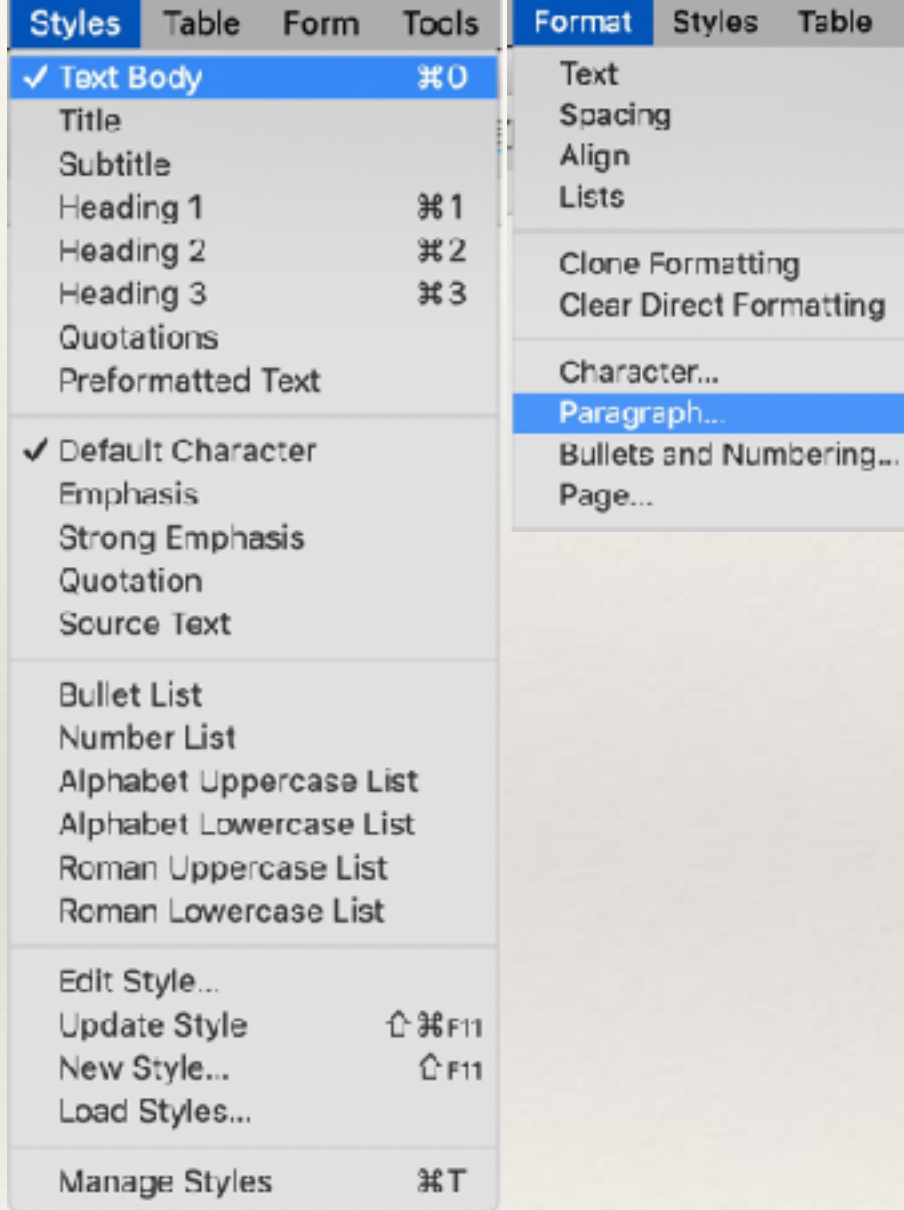

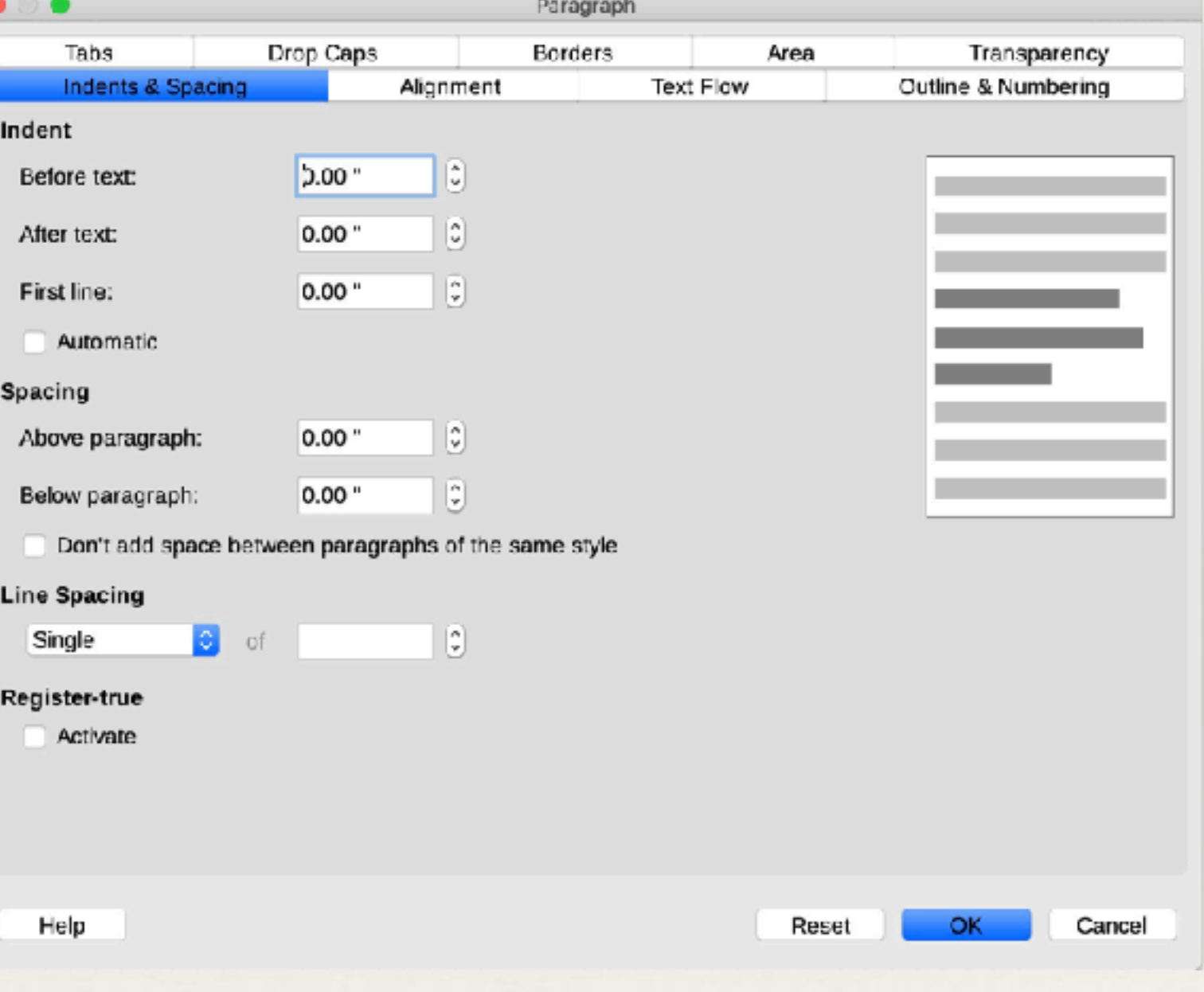

## Character Styles - Pages

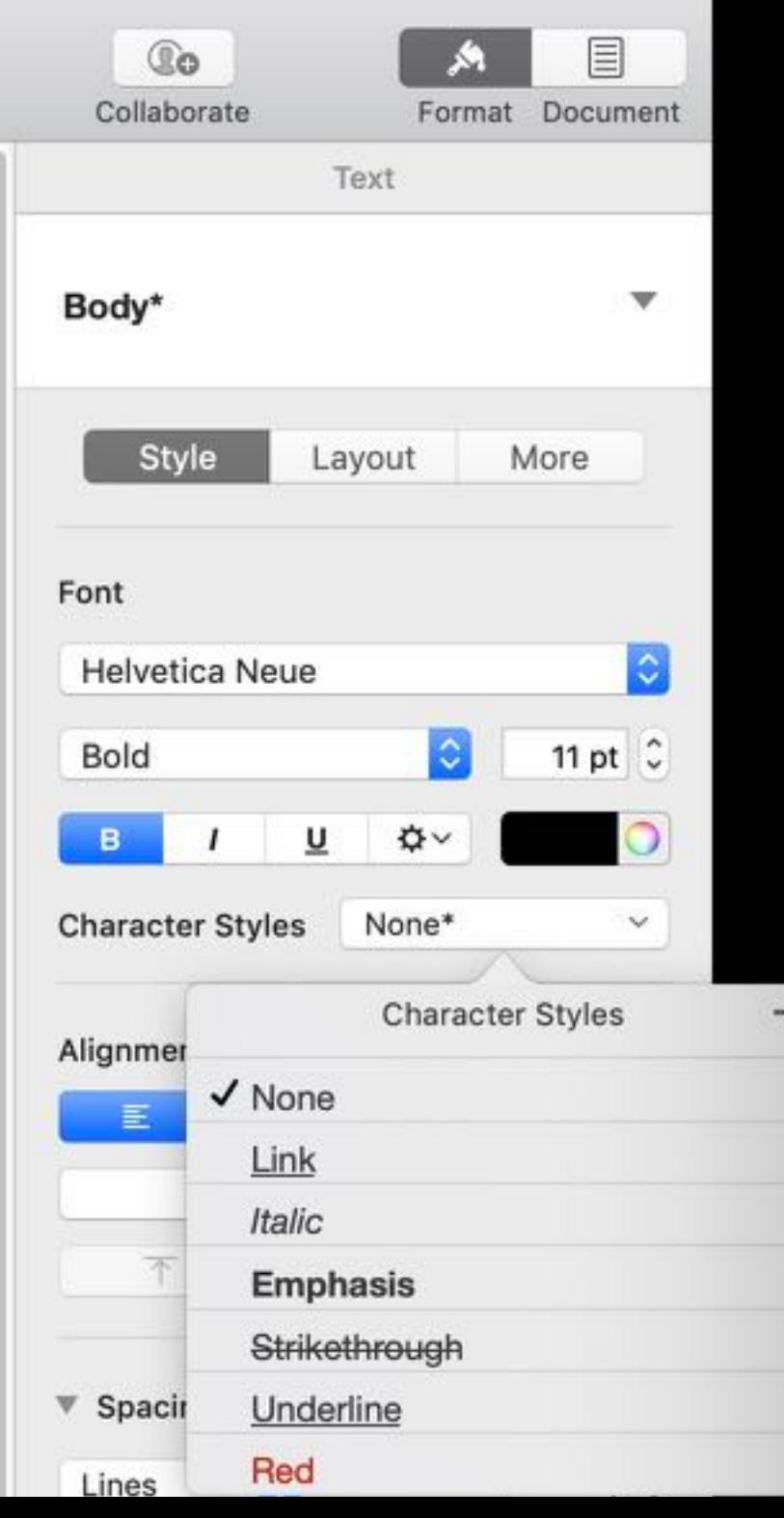

## Character Styles - Word

Word does not have a Character Style per se

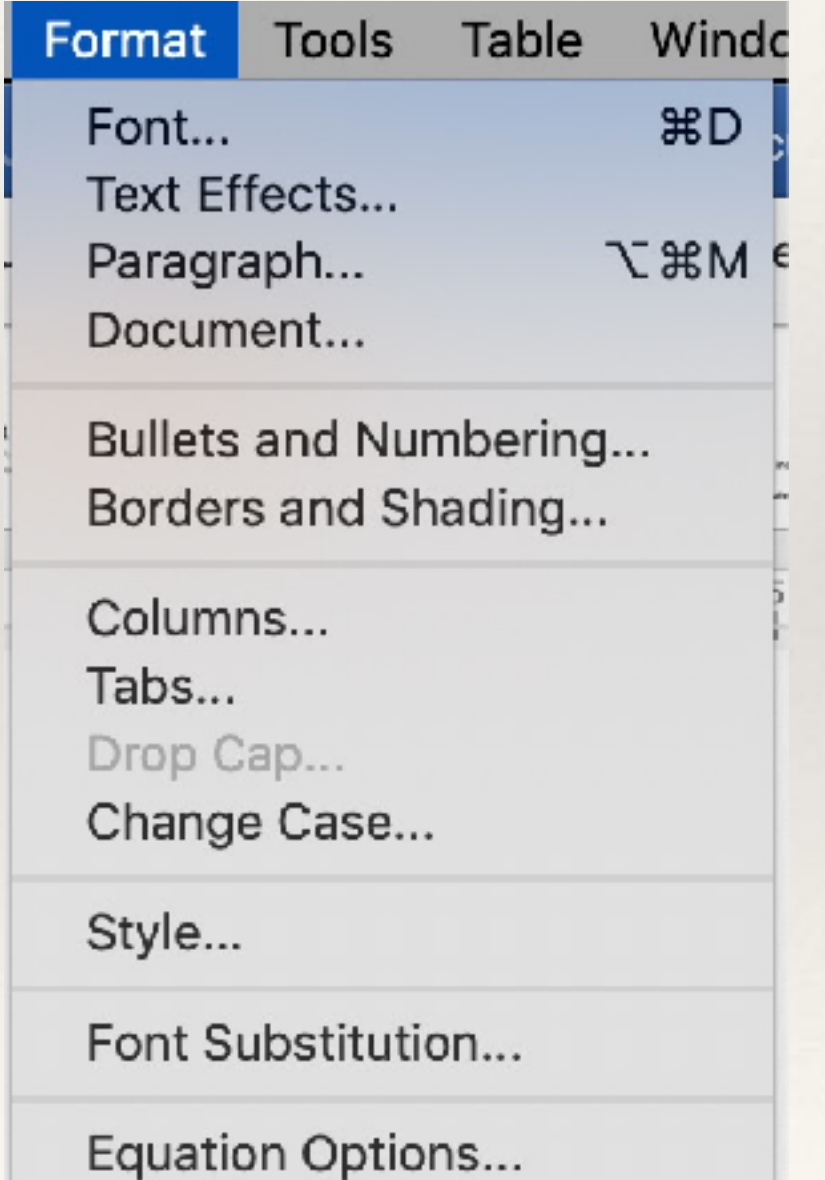

## Character Styles - Writer

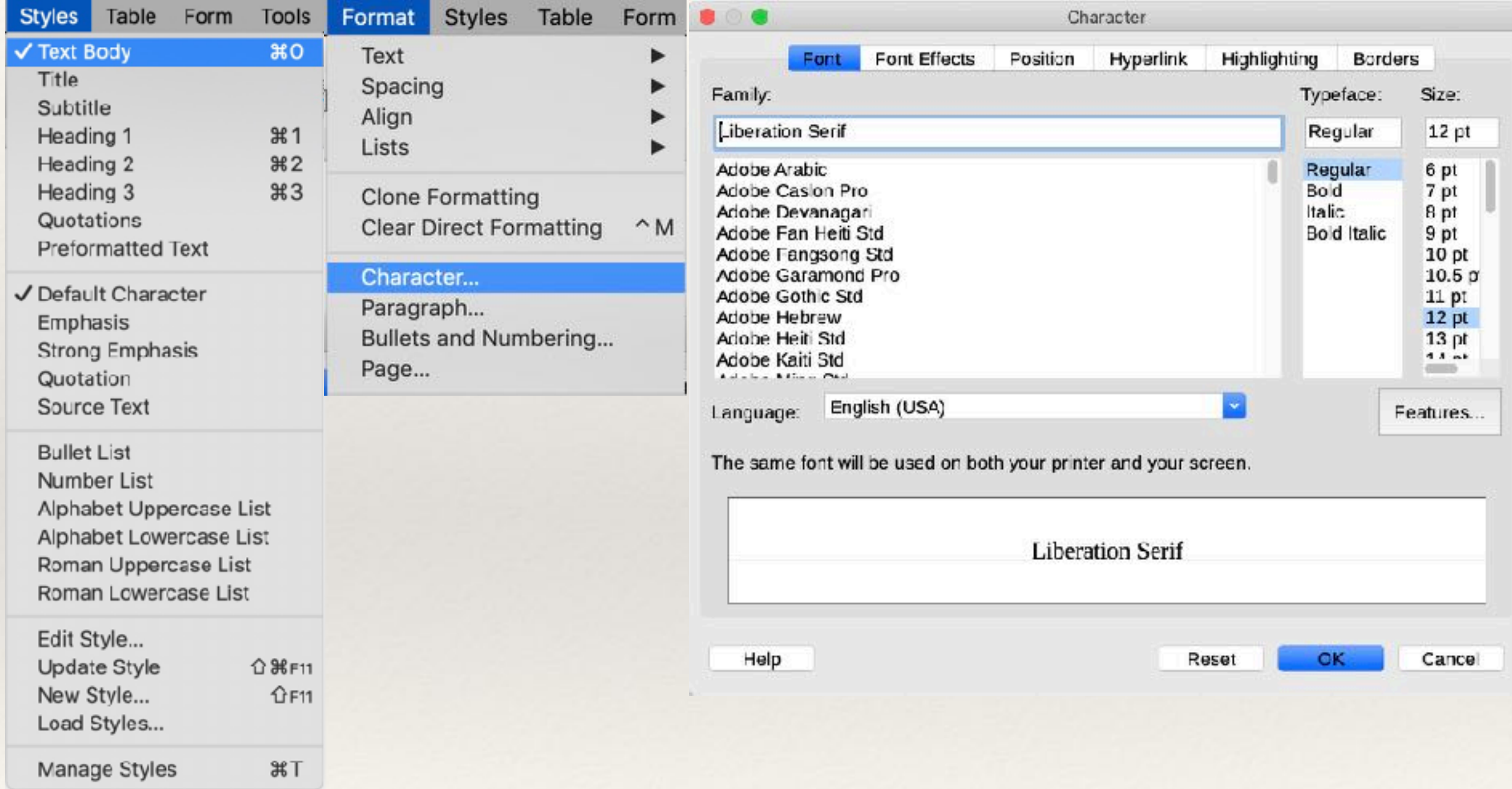

## Working with Images - Pages

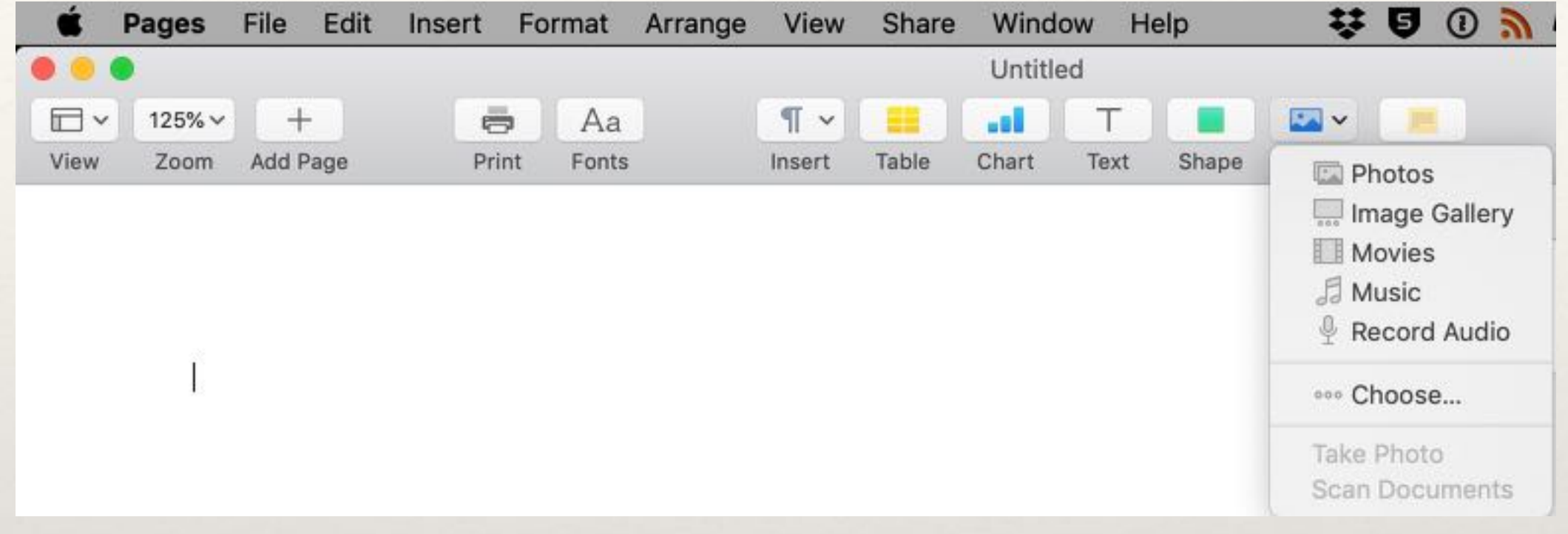

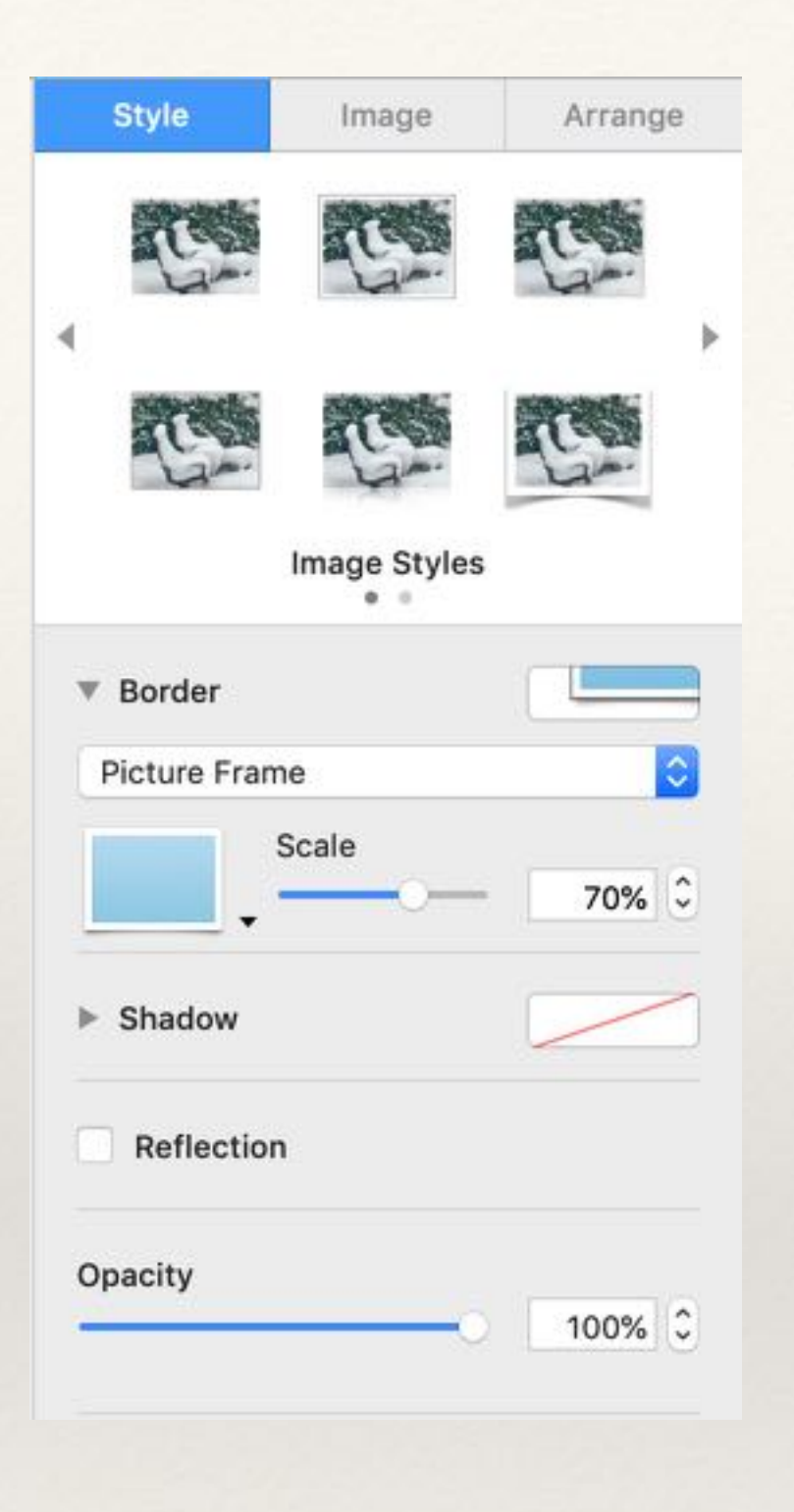

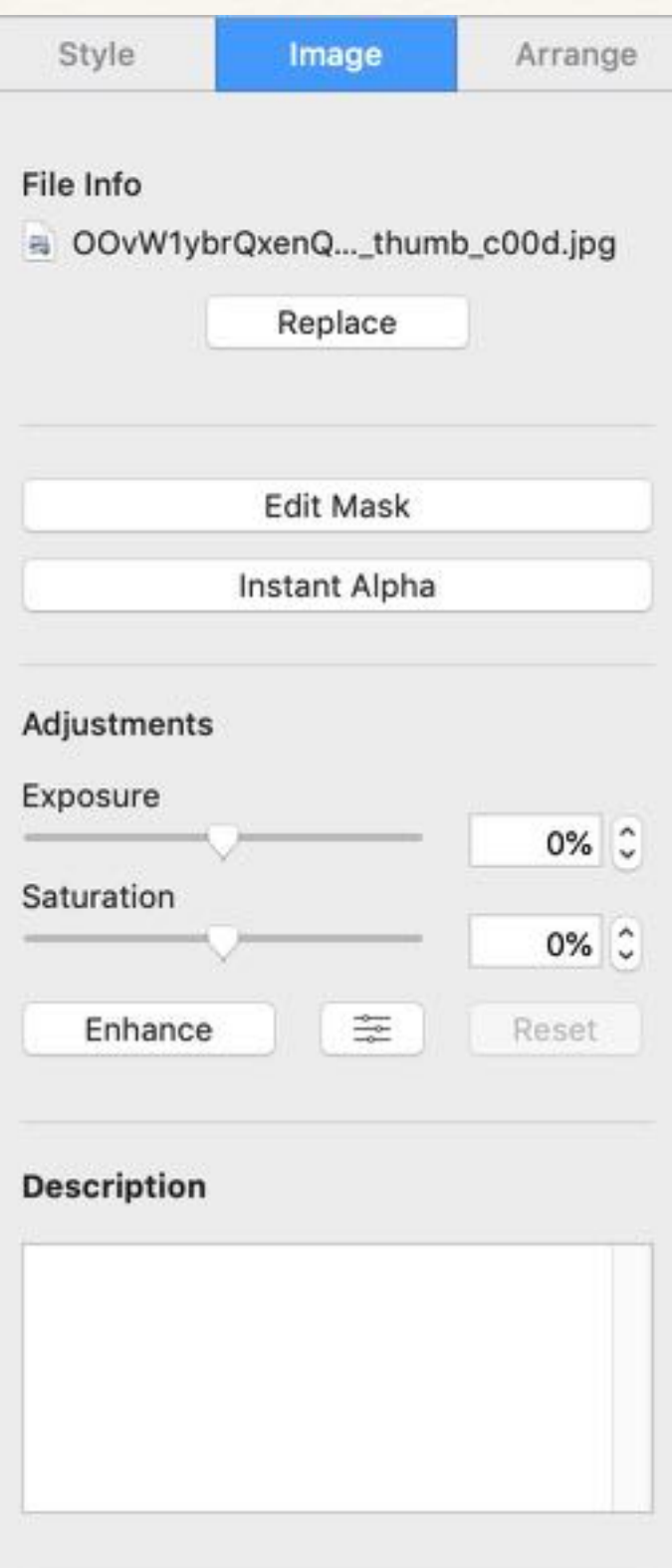

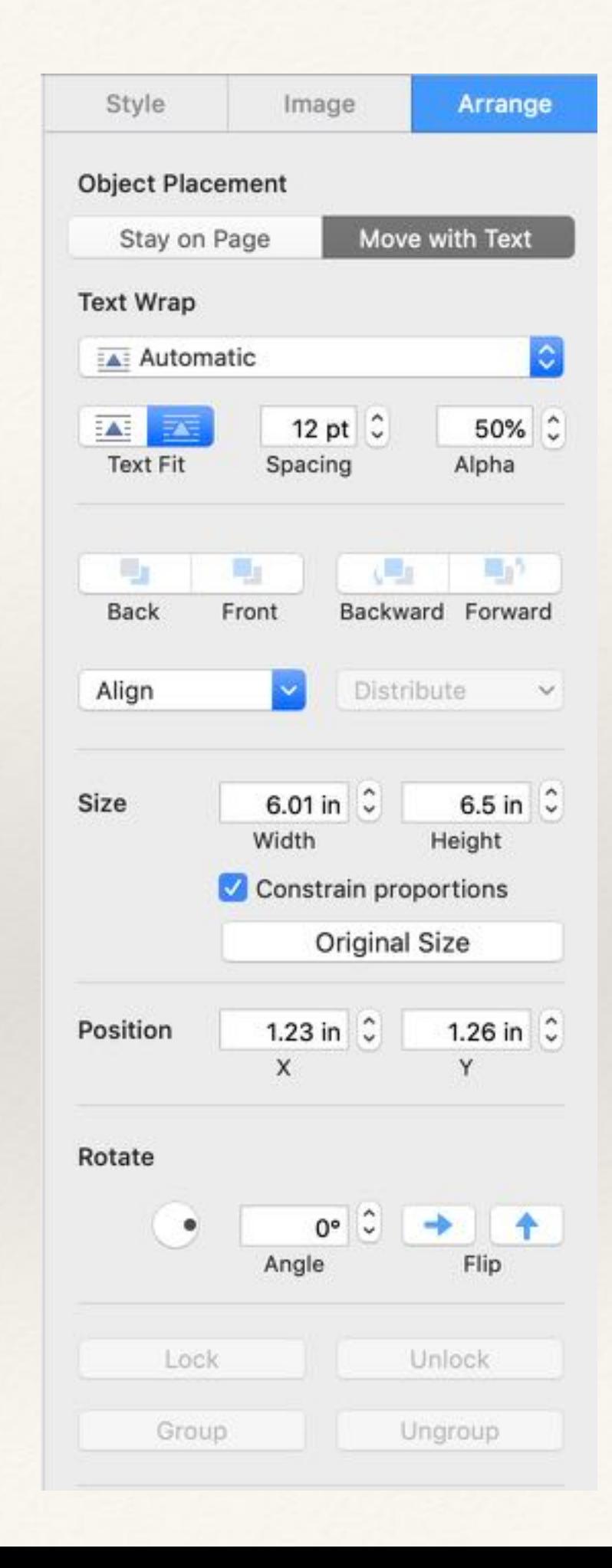

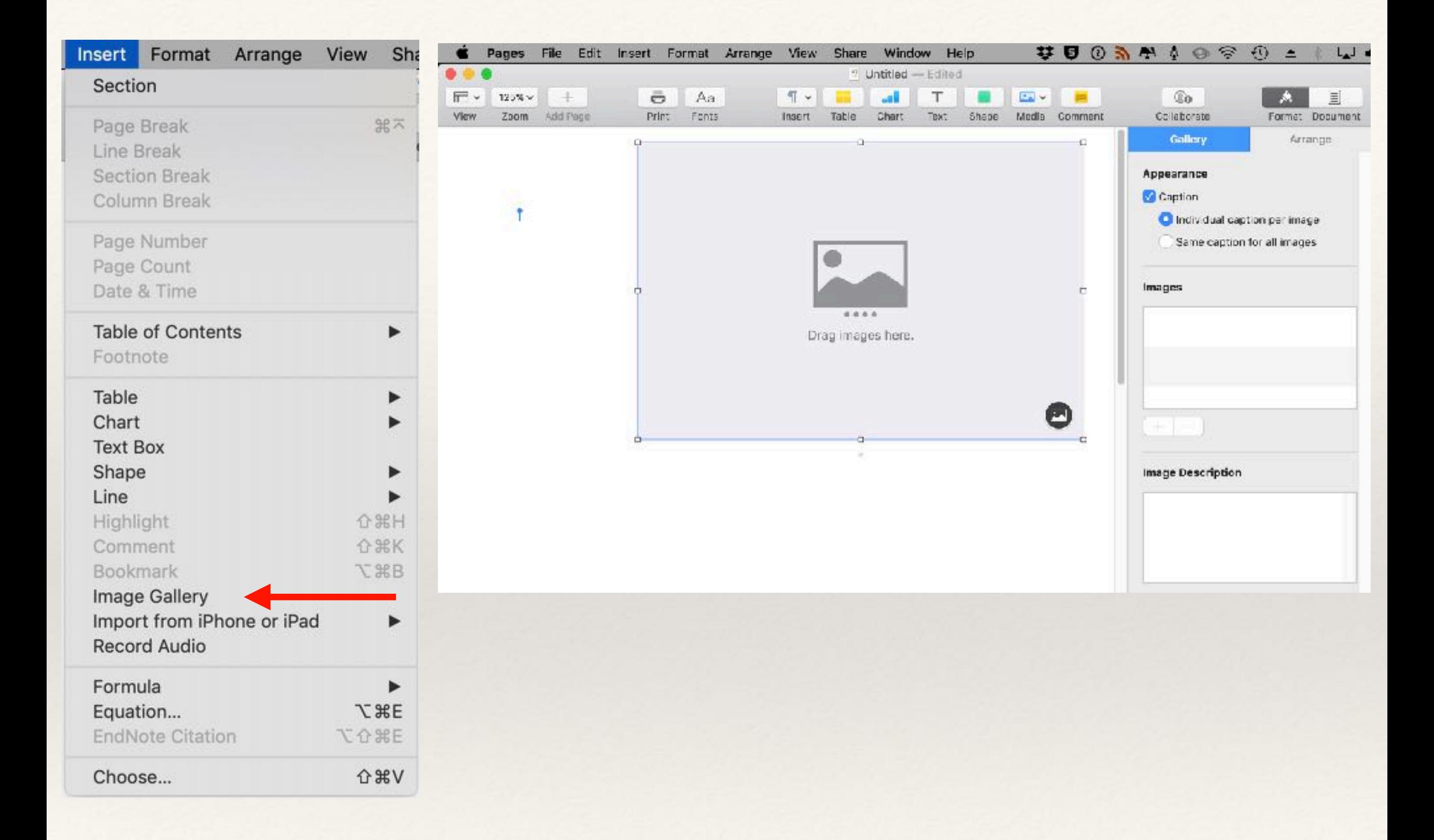

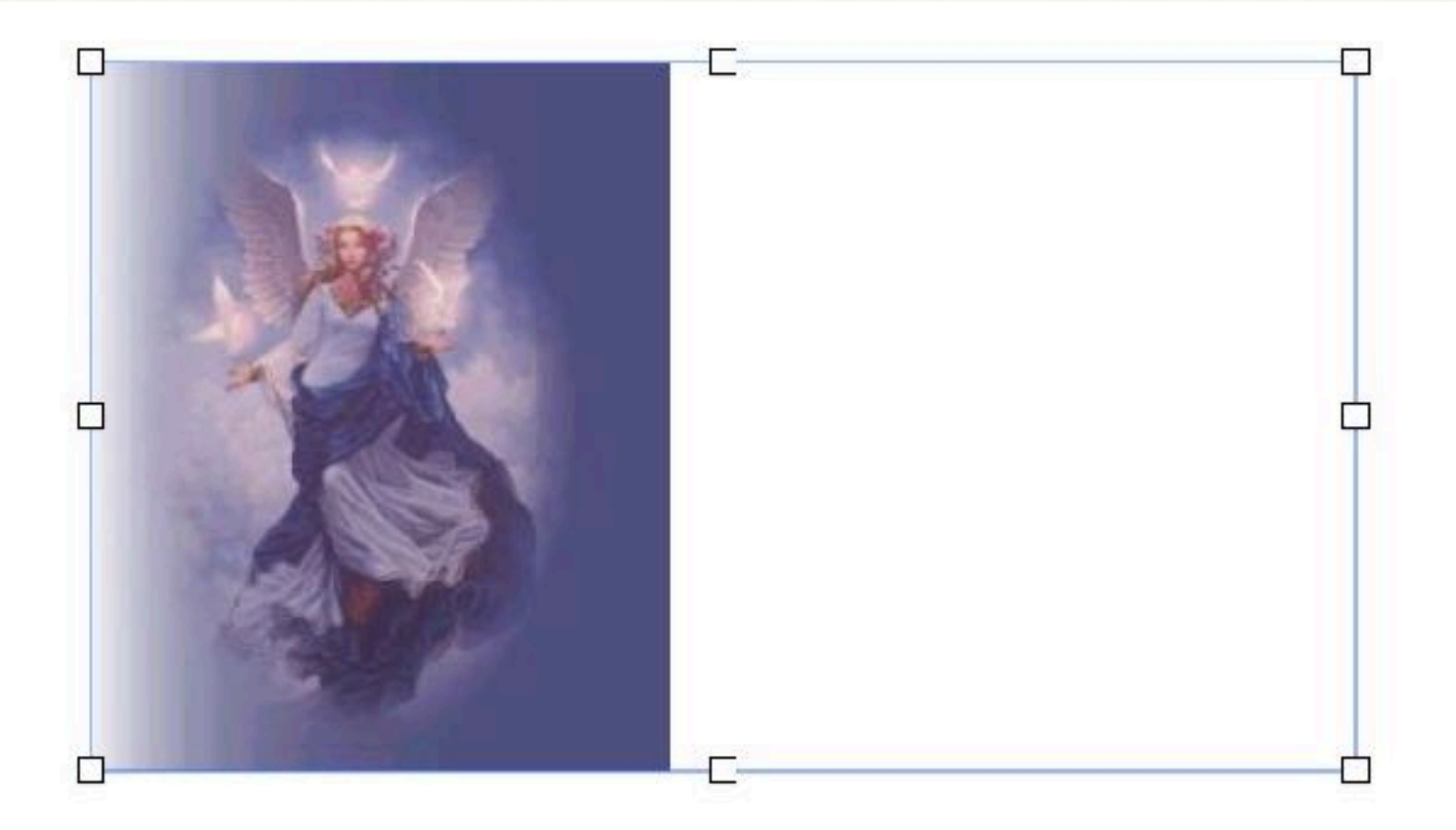

#### TYPE TO ENTER A CAPTION.

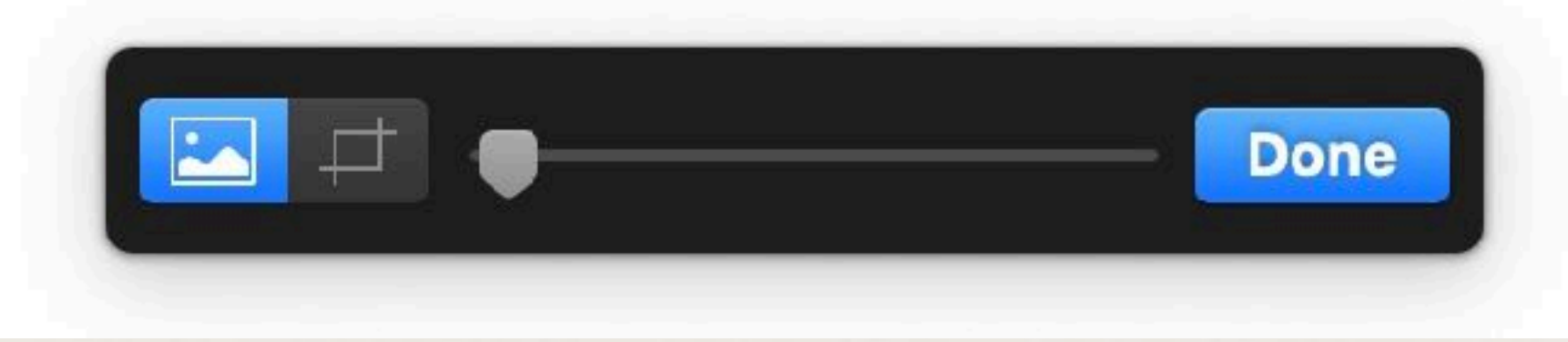

## Working with Images - Word

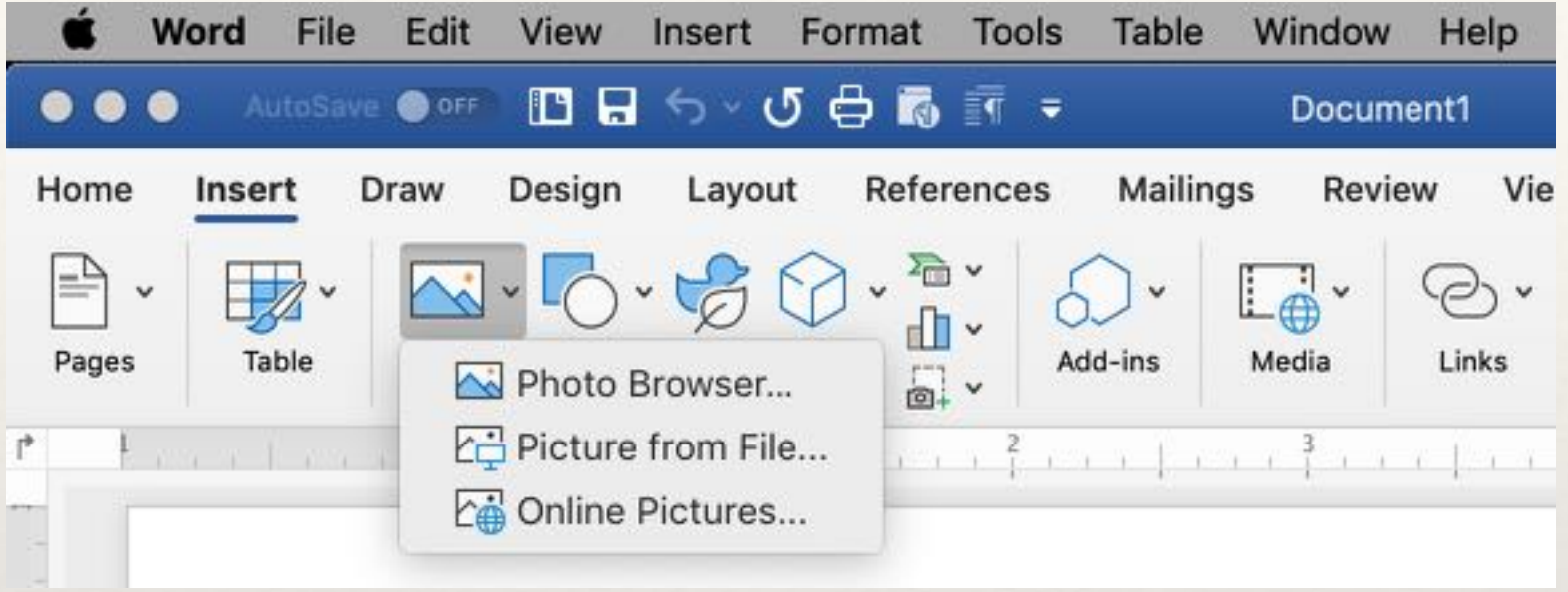

## Working with Images - Writer

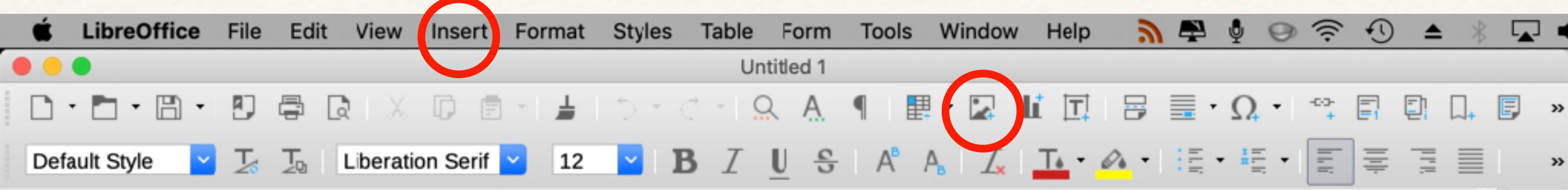

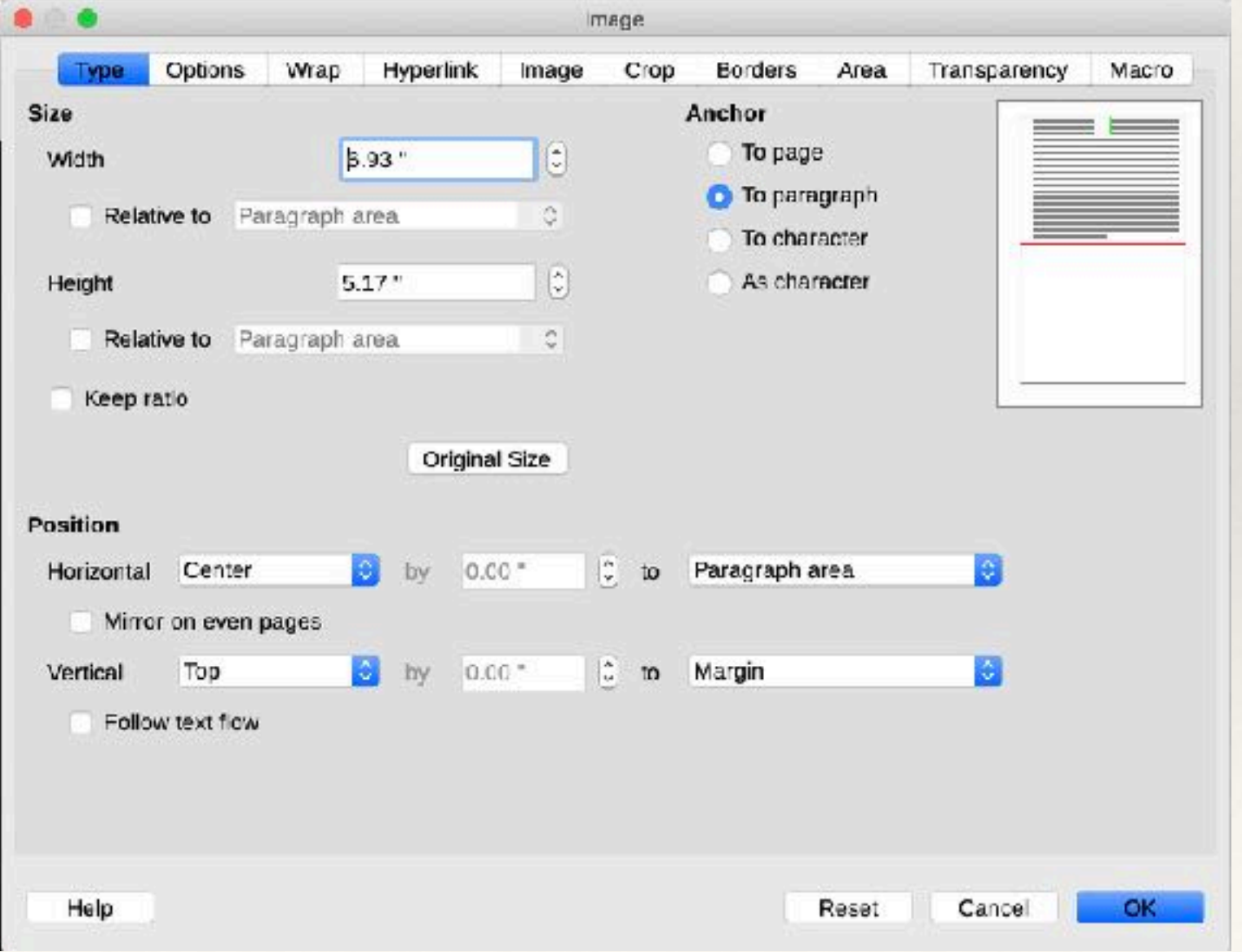

## Inserting Links - Pages

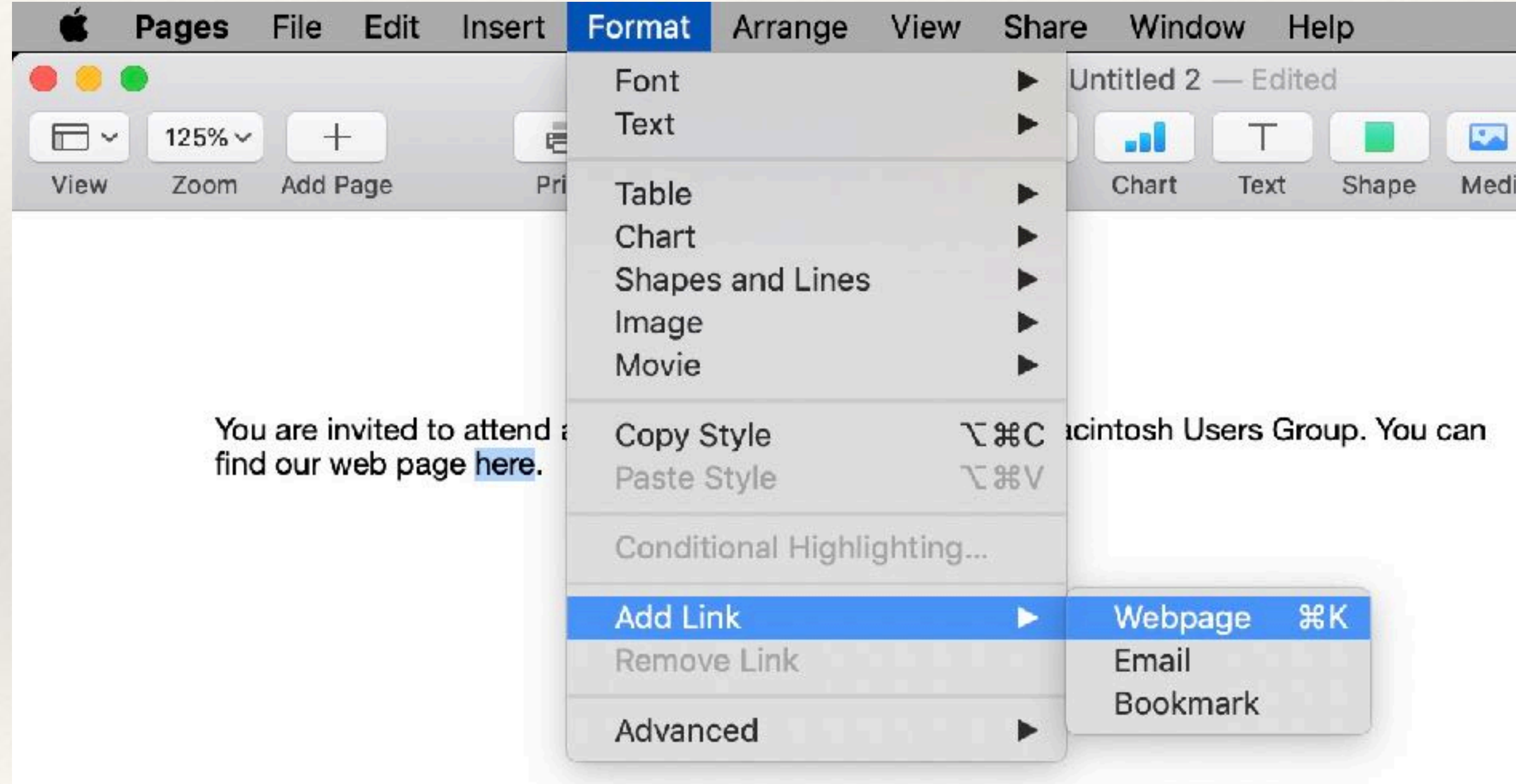

## Inserting Links - Word

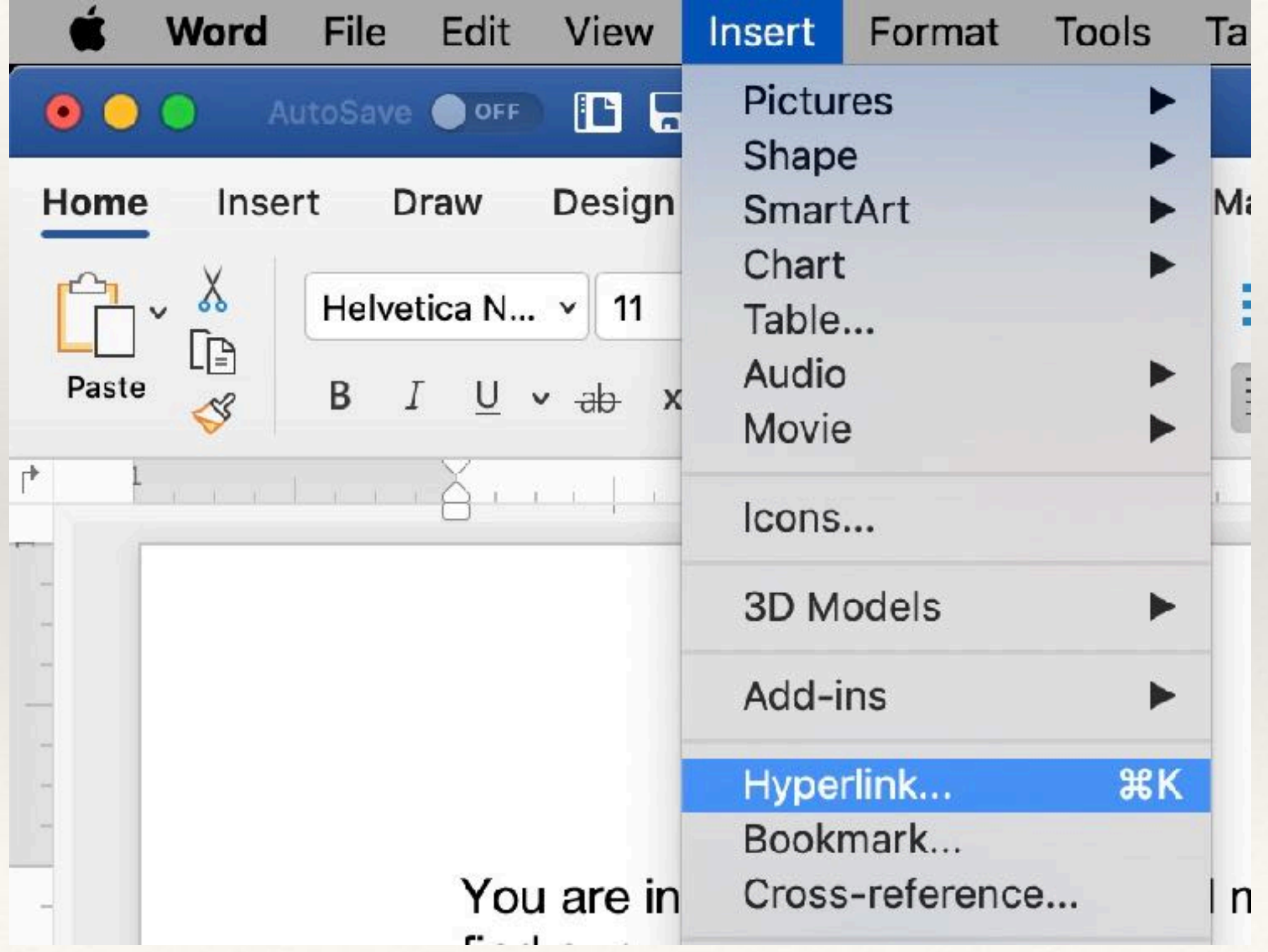

## Inserting Links - Writer

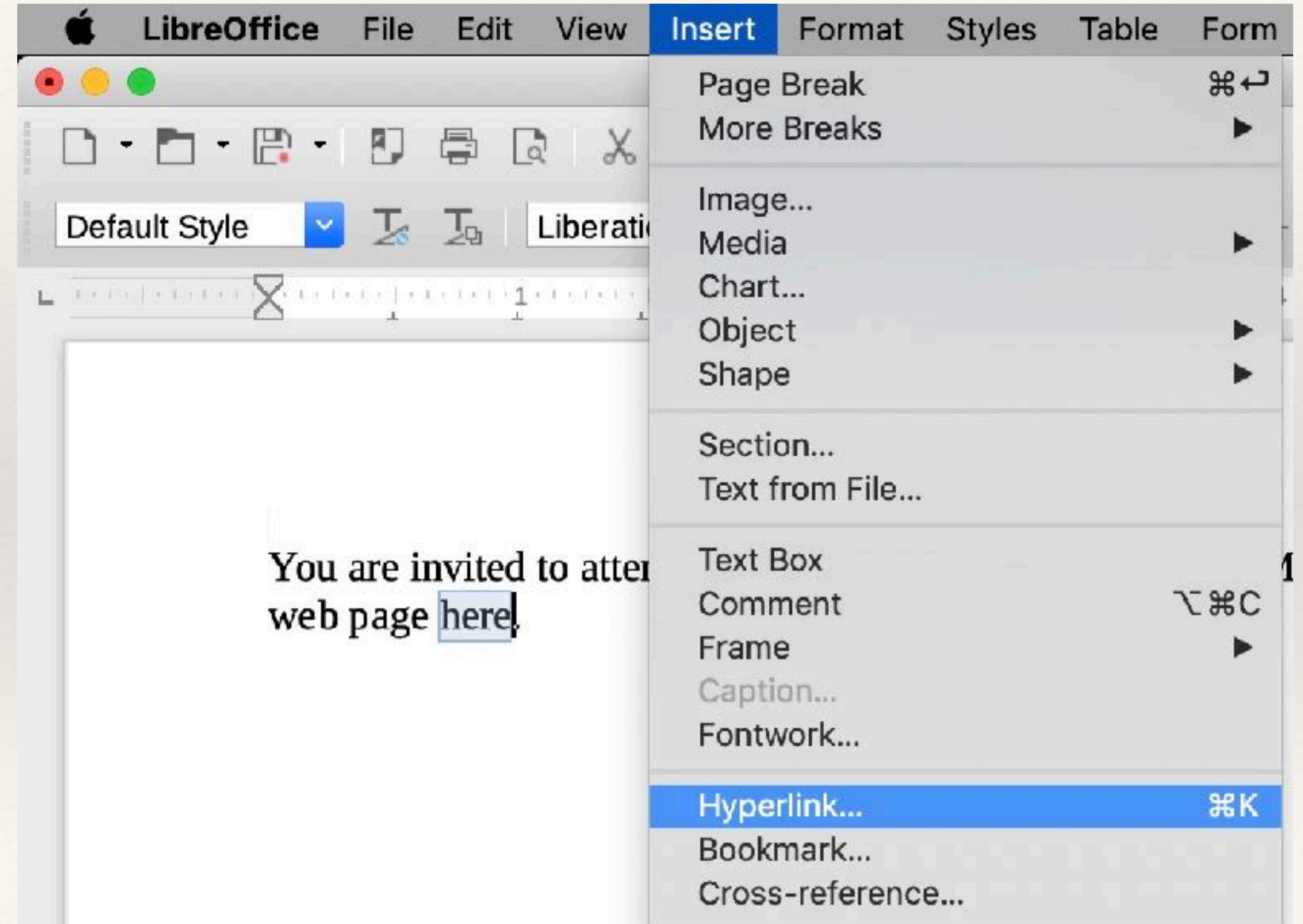

## Sharing

### Save As PDF or Export to PDF

# Simple Paragraph Style Examples

The examples below are typical for all of the apps.

- •This is a bullet paragraph
- •Entering "Return" continues the next paragraph with the same format.
- •Starting the next paragraph and tapping the Tab key indents the paragraph and keeps the bullet.
- Entering "Return" twice resumes the default paragraph style.
- 1.This is a numbered paragraph
- 2.Entering "Return continues the next paragraph as a numbered item and increments the number.
	- 1.Starting the next paragraph and tapping the Tab key indents the paragraph and restarts the line numbering.

### Final Notes

- Paragraph style options vary from app to app.
- Paragraph styles can be copied from one document to another.
- Pages does not allow for creating new global paragraph styles that involve bullets or numbers.
- Writing a book? Use Word or Writer.

### What Have You Learned?